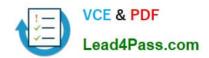

# **AZ-103**<sup>Q&As</sup>

Microsoft Azure Administrator

# Pass Microsoft AZ-103 Exam with 100% Guarantee

Free Download Real Questions & Answers PDF and VCE file from:

https://www.lead4pass.com/az-103.html

100% Passing Guarantee 100% Money Back Assurance

Following Questions and Answers are all new published by Microsoft
Official Exam Center

- Instant Download After Purchase
- 100% Money Back Guarantee
- 365 Days Free Update
- 800,000+ Satisfied Customers

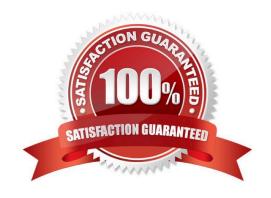

2021 Latest lead4pass AZ-103 PDF and VCE dumps Download

#### **QUESTION 1**

You have an Azure subscription. The subscription includes a virtual network named VNet1. Currently, VNet1 does not contain any subnets.

You plan to create subnets on VNet1 and to use application security groups to restrict the traffic between the subnets. You need to create the application security groups and to assign them to the subnets.

Which four cmdlets should you run in sequence? To answer, move the appropriate cmdlets from the list of cmdlets to the answer area and arrange them in the correct order.

Select and Place:

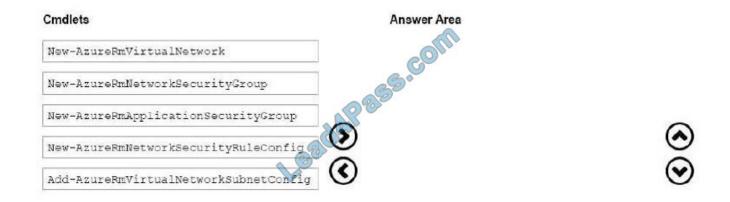

#### Correct Answer:

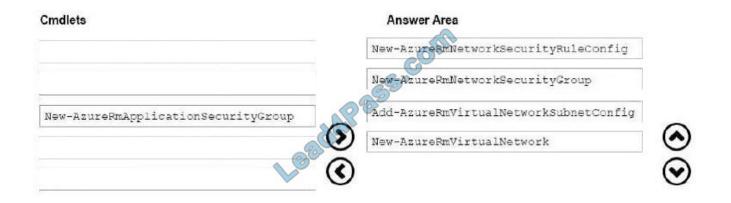

Step 1: New-AzureRmNetworkSecurityRuleConfig Step 2: New-AzureRmNetworkSecurityGroup Step 3: New-AzureRmVirtualNetworkSubnetConfig Step 4: New-AzureRmVirtualNetwork

Example: Create a virtual network with a subnet referencing a network security group New-AzureRmResourceGroup -Name TestResourceGroup -Location centralus \$rdpRule = New-AzureRmNetworkSecurityRuleConfig -Name rdp-rule Description "Allow RDP" - Access Allow -Protocol Tcp -Direction Inbound -Priority 100 -SourceAddressPrefix Internet -SourcePortRange \* -DestinationAddressPrefix \* -DestinationPortRange 3389 \$networkSecurityGroup = New-AzureRmNetworkSecurityGroup -ResourceGroupName TestResourceGroup -Location centralus -Name "NSG-FrontEnd" -SecurityRules \$rdpRule \$frontendSubnet = New-AzureRmVirtualNetworkSubnetConfig -Name

2021 Latest lead4pass AZ-103 PDF and VCE dumps Download

frontendSubnet -AddressPrefix "10.0.1.0/24" -NetworkSecurityGroup \$networkSecurityGroup \$backendSubnet = New-AzureRmVirtualNetworkSubnetConfig -Name backendSubnet -AddressPrefix "10.0.2.0/24" -NetworkSecurityGroup \$networkSecurityGroup New-AzureRmVirtualNetwork -Name MyVirtualNetwork -ResourceGroupName TestResourceGroup - Location centralus -AddressPrefix "10.0.0.0/16" -Subnet \$frontendSubnet,\$backendSubnet

References: https://docs.microsoft.com/en-us/powershell/module/azurerm.network/newazurermvirtualnetwork?view=azurermps-6.7.0

#### **QUESTION 2**

#### **HOTSPOT**

You have an Azure subscription that contains the resources in the following table.

You install the Web Server server role (IIS) on VM1 and VM2, and then add VM1 and VM2 to LB1.

LB1 is configured as shown in the LB1 exhibit. (Click the Exhibit tab.)

#### Essentials ^

Resource group (change)

**VMRG** 

Location

West Europe

Subscription name (change)

Azure Pass

Subscription ID

e66d2b22-fde8-4af2-9323-d43516f6eb4e

SKU

Basic

Backend pool

Backend1 (2 virtual machines)

Health probe

Probe1 (HTTP:80/Probe1.htm)

Load balancing rule Rule1 (TCP/80)

NAT rules

-

Public IP address 104.40.178.194 (LB1)

Rule1 is configured as shown in the Rule1 exhibit. (Click the Exhibit tab.)

2021 Latest lead4pass AZ-103 PDF and VCE dumps Download

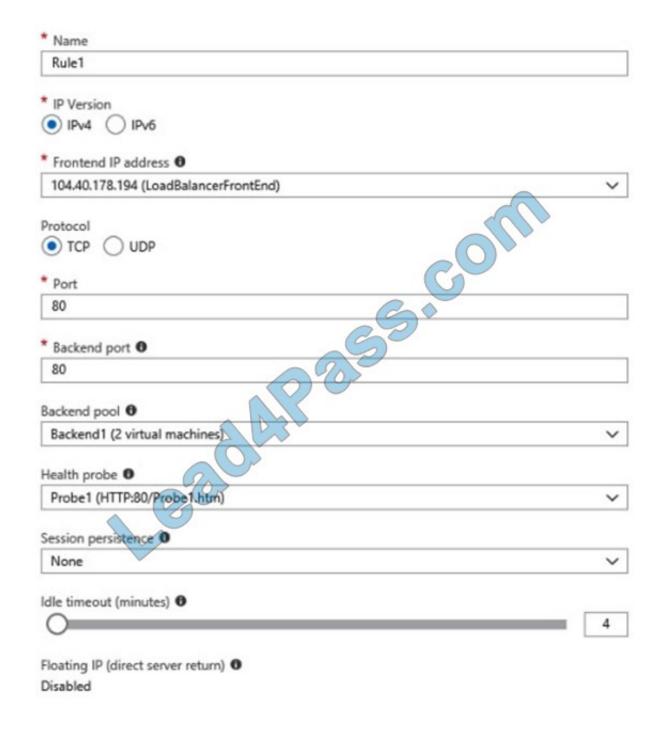

For each of the following statements, select Yes if the statement is true. Otherwise, select No.

NOTE: Each correct selection is worth one point.

Hot Area:

2021 Latest lead4pass AZ-103 PDF and VCE dumps Download

## **Answer Area**

| Statements                                                                                    | Yes | No |
|-----------------------------------------------------------------------------------------------|-----|----|
| VM1 is the same availability set as VM2.                                                      | 0   | 0  |
| If Probe1.htm is present on VM1 and VM2, LB1 will balance TCP port 80 between VM1 and VM2     | 0   | 0  |
| If you delete Rule1, LB1 will balance all the requests between VM1 and VM2 for all the ports. | 0   | 0  |

Correct Answer:

### **Answer Area**

| Statements                                                                                    | Yes | No |
|-----------------------------------------------------------------------------------------------|-----|----|
| VM1 is the same availability set as VM2.                                                      | 0   | 0  |
| If Probe1.htm is present on VM1 and VM2, LB1 will balance TCP port 80 between VM1 and VM2.    | 0   | 0  |
| If you delete Rule1, LB1 will balance all the requests between VM1 and VM2 for all the ports. | 0   | 0  |

A

#### **QUESTION 3**

You have an Azure Active Directory (Azure AD) tenant that has the initial domain name.

You have a domain name of contoso.com registered at a third-party registrar.

You need to ensure that you can create Azure AD users that have names containing a suffix of @contoso.com.

Which three actions should you perform in sequence? To answer, move the appropriate cmdlets from the list of cmdlets to the answer area and arrange them in the correct order.

Select and Place:

2021 Latest lead4pass AZ-103 PDF and VCE dumps Download

| Actions                                    | Answer Area                                      |            |
|--------------------------------------------|--------------------------------------------------|------------|
| Add a record to the public contoso.com DNS | zone.                                            |            |
| Verify the domain.                         | -S.CO                                            |            |
| Configure company branding.                | zone.                                            | 0          |
| Add an Azure AD tenant.                    |                                                  | $\odot$    |
| Add a custom domain name.                  |                                                  |            |
| Create an Azure DNS zone.                  |                                                  |            |
| Correct Answer:                            |                                                  |            |
| Actions                                    | Answer Area                                      |            |
|                                            | Add a custom domain name.                        |            |
|                                            | Add a record to the public contoso.com DNS zone. | _          |
| Configure company branding.                | Verify the domain.                               | $\Diamond$ |
| Add an Azure AD tenant.                    |                                                  | $\bigcirc$ |
|                                            |                                                  |            |

#### **QUESTION 4**

You have an Azure subscription that contains an Azure virtual machine named VM1. VM1 runs Windows Server 2016 and is part of an availability set.

VM1 has virtual machine-level backup enabled.

VM1 is deleted.

You need to restore VM1 from the backup. VM1 must be part of the availability set.

Which three actions should you perform in sequence? To answer, move the appropriate actions from the list of actions to the answer area and arrange them in the correct order.

Select and Place:

2021 Latest lead4pass AZ-103 PDF and VCE dumps Download

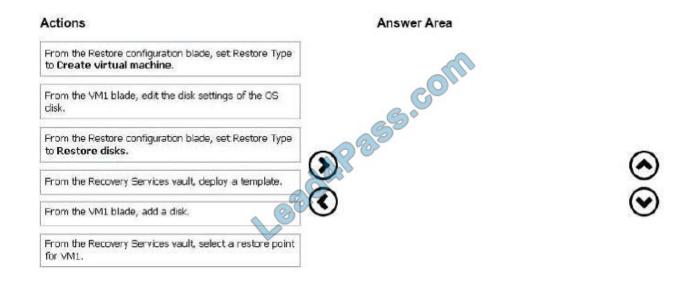

#### Correct Answer:

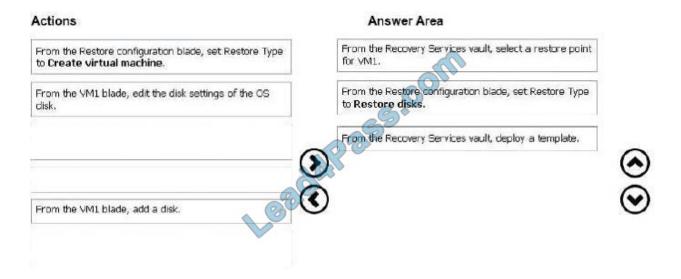

#### **QUESTION 5**

You need to deploy an application gateway named appgwl015 to meet the following requirements:

Load balance internal IP traffic to the Azure virtual machines connected to subnet0.

Provide a Service Level Agreement (SLA) of 99.99 percent availability for the Azure virtual machines.

What should you do from the Azure portal?

A. Answer: See below.

Correct Answer: A

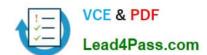

2021 Latest lead4pass AZ-103 PDF and VCE dumps Download

Step 1:

Click New found on the upper left-hand corner of the Azure portal.

Step 2:

Select Networking and then select Application Gateway in the Featured list.

Step 3:

Enter these values for the application gateway:

appgw1015 - for the name of the application gateway.

SKU Size: Standard\_V2

The new SKU [Standard\_V2] offers autoscaling and other critical performance enhancements.

2021 Latest lead4pass AZ-103 PDF and VCE dumps Download

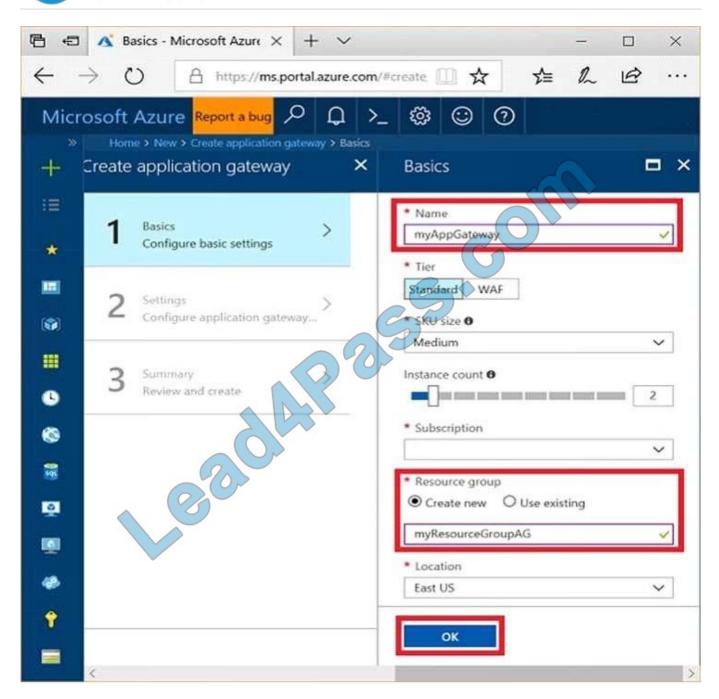

Step 4:

Accept the default values for the other settings and then click OK.

#### Step 5:

Click Choose a virtual network, and select subnet0.

#### References:

https://docs.microsoft.com/en-us/azure/application-gateway/application-gateway-create-gateway-portal

Latest AZ-103 Dumps

**AZ-103 Practice Test** 

**AZ-103 Braindumps** 

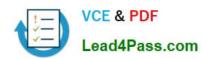

To Read the Whole Q&As, please purchase the Complete Version from Our website.

# Try our product!

100% Guaranteed Success

100% Money Back Guarantee

365 Days Free Update

**Instant Download After Purchase** 

24x7 Customer Support

Average 99.9% Success Rate

More than 800,000 Satisfied Customers Worldwide

Multi-Platform capabilities - Windows, Mac, Android, iPhone, iPod, iPad, Kindle

We provide exam PDF and VCE of Cisco, Microsoft, IBM, CompTIA, Oracle and other IT Certifications. You can view Vendor list of All Certification Exams offered:

https://www.lead4pass.com/allproducts

# **Need Help**

Please provide as much detail as possible so we can best assist you. To update a previously submitted ticket:

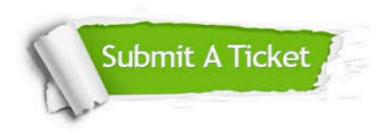

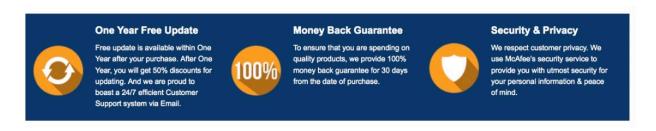

Any charges made through this site will appear as Global Simulators Limited.

All trademarks are the property of their respective owners.

Copyright © lead4pass, All Rights Reserved.